## **Your health information is only a click away! Set up your Patient Portal to:**

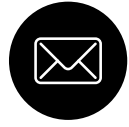

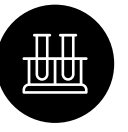

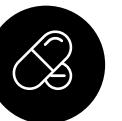

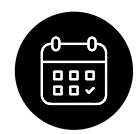

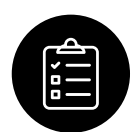

Ask Clinical Questions

Review Lab Results

View Medications & Request Refills

View Appointments

Access Medical Records

## *How to Set up Your Patient Portal*

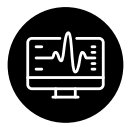

1. If you have not received an email with your portal information, call your care center to request one.

2. Once you receive your login information follow the link and instructions to create your portal account. *We recommend initially setting up your portal on a computer.*

3. If desired, after your account is created, follow the steps below to add the app to your Smartphone.

## *How to Set up the healow™ smartphone app*

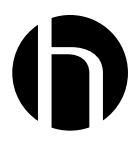

1. Download the healow™ app from App Store (iPhone) or Google Play (Android Phone).

2. Enter patient details and practice code: AHGECA

3. Verify that Axia Women's Health is your practice by selecting Yes. *It will show our headquarter address in Voorhees, NJ.*

4. Enter your portal username and password to login. *If you forget either, select "Using Mobile Phone" and you will be sent a verification code to enter.*

5. Set up your PIN to securely access your health records.\*

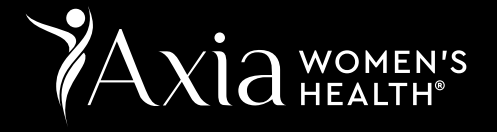

*\*If you are unable to view some documents, please use the web version vs. the healow™ app.*